# Building and Using the Linux Software Development Environment

Hongjiu Luhjllucon-orgLu Consulting Santa Clara, CA, USA

March - 1990

#### Abstract

In this paper we discuss the Linux software development environment- We describe how the each component from compiler assembler linker to the C library is built- We introduce some features in the Linux software development environment and the ways to use them-

#### $\mathbf 1$ Introduction

To develop software under Linux we need compiler assembler linker and the C library- When I rst used the Linux kernel around - There was only an old gcc -x Linux port provided , <del>and the Linux C library</del> was far from complete- to farmer farmery standard features and the couldnt provide all functions which are necessary to build a complete Minimum system. The the time I a move with anong the form of with the played with the GNU tools with porting field in att sure a consequent in the started out in the started out and the started out in the model out and the start a minimum there were news and one boots and one boots they were enough they were enough to convince me that it was the OS I want to put on my machine-

#### $\overline{2}$ Software Development Environment

The C language itself doesnt provide intrinsic functions- The ANSI C standard species a set of c functions, which should be provided in the C library- the Sections and Section and C libraryenvironment under Unix consists of the C library, the C compiler, assembler and linker.

#### $2.1$ The C Library

The Unix C library provides the functions specified by ANSI C standard and other functions needed for Unix operations- POSIX denes a standard way for an application program to obtain basic services from the operating system- Most parts of the Unix C library doesnt involve the Unix a limited set of services are in the limited set of services are in the Unix and Services to the Unix Co Unix kernel from the application programs is provided via the system call interface.

when I return in the started using the Linux C library was very weaker than the started was very weakform the ANSI C standard- Many crucial functions for Unix operations were missing- Sometimes it was an adventure to compile software packages obtained on the Internet.

#### $2.2$ The C Compiler

One import part of a Unix system is the C compiler- Most of the software available on the Internet are in the source code- Without a C compiler is it is very hard to get the software binary which can run under Unix-

United United States, the output of the C compiler is the assembly code- in the assembly codetakes the preprocessed C source code and generates the suitable assembly code- Although it is not required by the ANSI C standard, on most of Unix systems, a C preprocessor is used to processes header les C language tokens and directives- To generate executable binary we also need an assembler which generates the relocatable object code from the assembly code and a link editor which can output the binary in the format understood by the Unix kernel from the the relocatable object code.

The most visible C compiler command to the Unix programmers is cc which is the C compiler driver-both community invoked depending the community of the input line option and the input left left left le the assembly source code, the relocatable object code or the executable binary.

#### 3 Building Linux Software Development Environment

To build a Linux software development environment from scratch can be very hard if there are no source codes for C compiler assembler and linker- Thanks to the GNU project of the Free Software Foundation, there are free GNU C compiler and binary utilities, which, among other things include assembler and linker for many CPU architectures- We can use the sources for those tools to build our own Linux software development environment- The most recent GNU C compiler and binary utilities source code can be found at

### ftp--prepaimitedu-pub-gnu

tar-code is computer source-code is a the metal-code measurement of government and gas and the binarytar-can binutilsi- tar-can be under with the unpacked with  $\sim$ 

 $\overline{2}$ 

```
# gzip -dc gcc-x.y.z.tar.gz | tar xf -
# gzip -dc binutils-i.j.k.tar.gz | tar xf -
```
we should retail retail to do our cross development of the should develop and on- the machine on- the host of be supported by the GNU binary utilities and the GNU C compiler or at least it should be easy to add the support to binary utilities and get, which common host platforms are Spartrunning SunOS - and Intel x and Intel x and Intel x and Intel x and Intel x and Intel x and Intel x and Intel x cross development tools under them without much trouble-

The next thing we have to decide is the binary format and the assembly code calling sequence. We have to choose a binary format supported by the Linux kernel- When I started building my own Linux software development for Intel x Intel x Intel x Intel x Intel x Intel x Intel x Intel x Intel x Intel x supported by the kernel- The a-out format has been used for many years under the BSDderived operating systems- It is well understood and relatively easy to manipulate- Since then we have moved to the ELF is much more existence and powerful than the old a-disposition of the old a-disposition of th

#### $3.1$ The Assembler and Linker

. At the state of the state of the cross assemble the cross and line the state of the state of the control x o are the GNU with the GNU binary utilities and the GNU binary utilities and the the company utility is no cross development support in assembler nor linker- I had to hard code many things to make the cross-assembler and cross-linker.

### Configuration

The current GNU binutils fully support the cross development- We can congure it with

#### # configure --target=cpu-format

where cput is our CPU architecture and formation is our binary formation formation is our binary formation of binutils to configure itself to build a cross-assembler, a cross-linker and other cross binary utilities for our CPU in the specied format on the current host system- These cross binary utilities are independent of underlying operating system- As long as they run on the same CPU and use the same binary format they can share the same set of binary utilities- If our CPU and binary format are supported by the GNU binary utilities, when the configure command returns.

### Build and Installation

After configuration is done, we can start building the cross assembler and linker with

#### # make

### $\overline{3}$

The build should finish without any problem if our host machine and the target format is supported by the GNU binary utilities- When we install the cross assembler and linker we have to consider the destination directory- We need to install the cross assembler and linker in a directory where they will be expected by the C compiler driver- We will leave that in Section - where we discuss building the GNU C compiler.

#### The GNU C Compiler  $3.2$

Before we start building the GNU C compiler we need to determine when our C library has- where when will determine how we congure the GNU C compiler-some additional less the C library some additional less the C are need for the C compiler to generate executable binaries.

### 3.2.1 Auxiliary Files

One common auxiliary le for the a-out binary format is the startup le crt-o- It is the rst le the C compiler driver passes to the linker ld- crt-o sets up all the necessary stack variables and other bookkeeping procedures before transferring the execution to main ().

When we use the profiling facility provided by the C compiler, we will use an alternative start-up le gcrt-o- In addition to what crt-o does gcrt-o also setup calls to proling routines such that when the executable runs a file will be generated with the profiling result.

o crtic binary format uses dierent auxiliary lessely lessely are critically les critical are complete the complete and critical critical pings the similar role as critical role as critical pinemate critical critical critical o are and in support the ELFs - critically critically sections- are used by the critical critical critical contr C compiler to support the lescope constructors and destructors- For more information on o critical critical critical my andcrease reading paper on the please read manager on the manager of the control of

### 3.2.2 Configuration

The current GNU C compiler -- has excellent support for cross compilation- Fore a target platform on the CPU architecture running the operating system, we need to modify the configure script in the gcc source code to support

### # configure --target=ourcpu-ouros

We need to provide at least two files used by the configure script,  $\mathbf{tm}$  file, the header file which describes our CPU/operating system and provide the gcc driver command line options, **tmake\_file** which is the Makeleon fragment needed for our target platform-throw-make and contains

### LIBGCC1=libgcc1.null

### $\overline{4}$

unless you can not a which should be by the old C compile library of the old C compile library of the old C co case we are starting from the scratch- It wont be easy to compile libgcc-a without an old C compiler.

### Build and Installation

Before we start building the GNU C compiler for our target platform we should build the GNU C compile for our host machine through the bootstrap normal procedure- At the time when start the build, we can just do

### # make CC=gcc

The build process may not finish normally since we may not have our C library ready yet which will be compiled with the cross compiler we are building now- when the build stops there should be a cpp which is a C preprocessor, cc1 which is a C compiler, cc1 plus which is a  $C++$  compiler and cc1obj which is an Objective C compiler.

We have to install them by hand to the destination directory without libgcc-a libob jc-a SYSCALLS-c-X nor include oat-h- libgcc-a and libob jc-a are only needed to build exe cutables, which we cannot do until we have compiled our C library.

The cross compiler will look for assembler and linker in prexourcpuourosbin- We have to make sure that we installed assembler as and linker ld in prexourcpuourosbin-Otherwise, the cross compiler driver may be able to find the correct as and  $\mathrm{Id}$ .

#### $3.3$ The Linux C Library

After the cross assemler, linker and C compiler are built, we are ready to compile our C library. At this pointer, we can use our newly built software development environment to compile our source code in C with one exception- We may have to write our system call interface in assembly code since jumping from the user space into the kernel space is out of the scope of the C compiler-

With some hard work, we cross-build our C library together with all the necessary auxillary les- Then we install the binaries les in prexourcpuouroslib and the header les in prexourcpuourosinclude- When it is done we should go back to the GNU C compiler and this time

### # make CC=gcc

shows mand calling if we set the product right-there installed and liberally and liberally if  $\sim$ complete cross software development in the machinest is built on our host machine-machine-that machinecrosscompile the software packages we want to run on our target machine including most of our kernel.

Since include oat-h is only CPUdependent and almost OSindependent we can use any in clude oat-h built under any OS under the same CPU- Or we can use the crosscompiled enquire to generate include oat-h on our target machine with

-floath - enquire film - enquire floath - enquire floath - enquire floath - enquire floath - enquire floath -

we can even use the same gec driver to compile for different targets-base of species for general targetsgcc for which target machine the output should be:

# gcc -b ourcpu-ouros .....

#### 3.4 The Final Stage

With the previously built cross compile environment, we can compile binaries running on our Linux machine from our host platform- That is how the rst gcc -x was built- Since I only had a since intel at the time I crossed all the time I crossed all the compiled all the Linux groups are  $\pi$  . ftp sites, which were

### ftp--tsxmitedu-pub-linux-packages-GCC ftp--sunsiteuncedu-pub-Linux-GCC

on nonelinux machines-is relatively easy to cross compile most of software packages-is relatively easy to cross need to make sure we use the right compiler, and the right ar programs plus any other binary utilties-benedigte ar randisties-benedigte beginnt beginnt beginnt alongste beginnt beginnt beginnt beginnt be side with as and ld- We need to congure binary utiluties and gcc with

#### # configure --host=ourcpu-ouros --target=ourcpu-ouros --build=hostcpu-hostos

After the configuration is done, you should be able to cross compile the binary utilities and gcc with no or a few changes to Makefile.

With the native as, ar, Id and ranlib, it is very easy to recompile gcc and binary utilities under a Linux machine-intelligence machine-intelligence machine-intelligence machine-intelligence machine we just do

```
usr-en-grefix-en-grefix-en-grefix-en-grefix-en-grefix-en-grefix-en-grefix-en-grefix-en-grefi
```
to confiure gcc and then issue

```
# make bootstrap
 make compare
 make install
```
to build/install gcc from the source code.

For binary utilities, we just do

```
usr enableshared prefix-based prefix-based prefix-based prefix-based prefix-based prefix-based prefix-based pr
```
to configure it. To build shared is used in the build shared in bit was dependent of the basic and install just do

# make make install

Through those straight foward steps we can update our Linux software development tool set from thee source code once we crosscompiled our rst C compiler assembler and linker- One interesting note is when we moved from the a-out format to the ELF format we simply crosscompiled from a-out to ELF until we got a working software development environment in ELF-

#### 4 Using Linux Sofeware Development Environment

The Linux sofeware development environment consists of the GNU C compiler, the GNU binary utilities and the Linux C library-very similar to the typical Unix C software development of the typical Unix C software development of the typical Unix C software development of the typical Unix C software development of environment before the commercial Unix vendors unbundled the C compiler from their Unix operating systems- On Linux all the source codes of those tools are available to the developers-

#### 4.1 The Linux C Library

The Minimum C library provides the basic functions to user applications- to use when the almost every Linux program- The C library is included and linked in when cc is used to compile a C source code.

The Linux C header les are designed for C and C- No special cares are needed when we use the C header less for C programs- Also the same Linux C header less for C header less for C header less for C than once-than once-than once-than once-than  $\mathcal{O}$ 

#### $4.1.1$ BSD and System V

The design goal of the Linux C library is to be POSIX- compliant with many BSD and System , worders are some are supported under the society was amplied under Administrations are supported under functions if POSIX- species both BSD and System V behaviors are acceptable we favor the s is a contract of the equivelent BSD function in POSIX-DISD for the areas in POSIX---------------------------System V header files and associated library functions are provided to help port softwares to

the Linux signal () work signal ()) single the System Core control in the System V ones and the System V ones BSD behavior, the programer should use the POSIX functions sigaction () and sigsetjmp  $\frac{1}{s}$  ()/siglongjmp ().

 $\overline{7}$ 

- The directory access is quite dierent before POSIX- The Linux C library provides header les for both POSIX and BSD implementations- But like POSIX only the d name eld in the dirent structure should be used- The BSD seekdir and telldir functions are also included in the Linux C library-by openedix C library-by opening by opening by opening by opening by open used by subsequent readdir closedir seekdir and telldir - An access function dirfd () is provided to access the file descriptor associated with the  $\text{DIR}$  pointer.
- The Linux C library uses the POSIX termios for terminal I
O which is very close to the System V termio- For job control the POSIX semantic should be used with terminal I
O and associated signals.

Like most of BSD systems, the Linux C library has a special function,  $\text{syscall}()$ :

#include <syscall.h>

```
int syscall (int number, \ldots);
```
where moment-is the system call number-for the system calls number is numbered to the current. Linux C library are dened in syssyscall-h-- This fucntion can be used to access any system call interface- It is most often used by the new system call which is not implemented in the Linux. c library yet-can use the property we can use the

```
include sys-
typesh	
#include <syscall.h>
 int fd, whence, ret;
 loff t offset;
 loff_t result;
  \ldotsret = syscall (140, fd, (off_t) (offset >> 32),
(off_t) (offset & Oxffffffff), & result, whence);
  \ldots .
```
to access the system number  $140$  which is the long version of the **lseek ()** system call.

One thing should be noted here- The Linux C library header les depend on the kernel source code- The reason is all the system calls share the same data between kernel and user applications-It is natural for them to share the data- When we compile the user applications we shoule be able to pick up whatever is supported in the kernel without update our C library header files.

#### $4.2$ Programming under Linux

The Linux C software development environment consists of the GNU tools and the Linux C library which is POSIX based with System V and BSD extension- This combination provides great flexibilites for proramming under Linux as well as porting to Linux.

### Porting to Linux

For a software package porting to Linux is just to pick up a supported target which is close to Linux- In general any straight System V Release SVR based system should be a good start point to work on.

The Linux C library has the full support of BSD TCP/IP socket functions plus an enhanced -- version of the BSD resolver library with one exception although they are present in the Linux C library, send ( ), sendto ( ), sendmsg ( ), recv ( ) , recvfrom and recvmsg ( ) haven't been completed in the Linux kernel yet- But this status can change at any time since people are working on improving Linux as we speak.

For the directory access, signal handling and terminal I/O  $[2]$ , the Linux C library tries to follow POSIX-- From my Linux porting experiences I believe we have done a pretty good job on POSIX-

One issue we may face while compiling software under Linux is some softeware packages come with their cult manifest mallocal care using a mile system malloc libraries manifest malloc library manifest not be very fast nor existent soften soften and alternative provides an alternative massive softensy to replace the default chair change have not provided that is no longer that is no longer that is not promoted to I have put the best malloc package available in the Linux C library- Theres should be no need for another malloc library under Linux- But under certain circumstances we may want to use and it is the case we have to be very case we have to be very case we have to be very case when  $\mathcal{A}$ alternative malloc library- The minimum requrement for a replacement malloc library is

```
extern void * malloc (size_t size);
extern void free (void *ptr);
extern void realloc (void *ptr, size size);
extern void calloc (size_t nmemb, size size);
extern void * __libc_valloc (size_t size);
```
where  $\frac{1}{\sqrt{2}}$  is similar to mallocated  $\frac{1}{\sqrt{2}}$  , which it returns the allocated memory on the page boundary-the case in performance concerning in certain cases includes, now it as the memory page boundary-

Another malloc related issue may come up during the porting- The Linux malloc library has very little tolerance on sloppy codes- If the software packages abuse the malloc library they may core dump much faster under Linux than anyone Unix systems- I view that as a Linux feature- It should improve the qualities of softwares developed under Linux as well as those ported to Linux from other Unix systems-

One System V feature missing from Linux is STREAM- Another is Network Services Library libnsl- They are used in SVR to implement TCP
IP- But the TCP
IP facility under Linux is implemented with a BSD socket interface- Fortunately most of free softwares are more or less BSD based- I have to yet to see a siginicant software depend on STREAM
libnsl to run- Usually it is not a problem.

#### 4.3 Software Development under Linux

Since Linux heavily relies on the existing software packages on the Internet, one of the design goal of the Linux C library is to make porting as easy as possible in the meantime to follow the POSIX standard the result is porting to Linux ususally is a matter of recompiling- When we write code under Linux, if we follow the POSIX standard, our software should be very easy to compile on any other modern Unix systems with the POSIX support-

### $C/C++$  Compiler under Linux

Linux uses the GNU C-C compilers as the default system compiler- gcc has many nice features make us life much easier under Linux-

One compiler ag is M- It tells the preprocessor to generate a suitable for make describing the a pendencies of each object leef. We take a left leads to the

```
# cat foo.c
#include <stdio.h>
int
main and a structure of the structure of the structure of the structure of the structure of the structure of the structure of the structure of the structure of the structure of the structure of the structure of the structu
ſ
     printf ("Hello World!\n\times");
     return 0;

We can use \rm gcc -M
```

```
# gcc -M foo.c
fooo fooc -
usr-
include-
stdioh -
usr-
include-
featuresh 
 -
usr-
include-
sys-
cdefsh -
usr-
include-
libioh 
 -
usr-
include-
Gconfigh
```
This feature also works on C and any source les processed by the preprocessor including the assembly source les with the - the - the - the - the - the - the - the - the - the - the - the - the - the - t

There are a few M variants- Please consult the gcc manual page for details-

Another very useful ag is Wall- It tells gcc to issue a warning if there are some potential problems in the source codes-warning for source codes-warning for species and more specification for specific where the source to ask gas to ask gas to complete the source cases-independent of the source code with the source code with the source code with the source code with the source code with the source code with the source co - Wall and silence all the gcc warnings if possible.

#### Debugging and Profiling under Linux

To debug a user application under Linux, we need to compile the source code with the  $-g$  flag, e-mail and the contract of the contract of the contract of the contract of the contract of the contract of the

```
# gcc - c - g foo.c
# gcc -g -o foo foo.o
```
We can use the GNU debugger gdb to debug the binary foo with

```
# gdb foo
GDB is free software and you are welcome to distribute copies of it
under certain conditions; type "show copying" to see the conditions.
There is absolutely no warranty for GDB; type "show warranty" for details.
GDB 960308 (i486-linux), Copyright 1996 Free Software Foundation, Inc...
(gdb) b main
Breakpoint 1 at 0x8048473: file foo.c, line 6.
(gdb) r
Starting program -
tmp-
foo
Breakpoint 1, main () at foo.c:6
6 printf ("Hello World!\n\frac{n!}{n!};
(gdb) info shared
From To Syms Read Shared Object Library
0x40008000 0x400b7f58 No
                                    lib-
libcso 
0x40000000 0x400059bc No
                                    lib-
ldlinuxso
(gdb) c
Continuing.
Hello World
Program exited normally
(gdb) quit
\sharp
```
To profile a user application, we need to compile it with

#  $gcc -c -p$  foo.c # gcc -p -o foo foo.o We use the GNU profile data display program gprof to produce an execution profile of foo.

 $#$  foo Hello World! gprof foo Flat profile Each sample counts as 0.01 seconds. no time accumulated ! cumulative self self total time seconds seconds call the call name of the call name of the call name of the call name of the call name of the call name of the  $0.00$   $0.00$   $0.00$   $1$   $0.00$   $0.00$  main  $\sim$  1  $\frac{1}{2}$ the percentage of the total running time of the time **program** used by this function. cumulative a running sum of the number of seconds accounted seconds for by this function and those listed above it self the number of seconds accounted for by this seconds function alone. This is the major sort for this listing calls the number of times this function was invoked
 if this function is profiled, else blank. self the average number of milliseconds spent in this  $ms/call$ function per call, if this function is profiled, else blank total the average number of milliseconds spent in this  $ms/call$ function and its descendents per call, if this function is profiled, else blank. name the name of the function. This is the minor sort for this listing. The index shows the location of the function in the gprof listing. If the index is in parenthesis it shows where it would appear in the gprof listing if it were to be printed Call graph (explanation follows)

granularity: each sample hit covers 4 byte(s) no time propagated

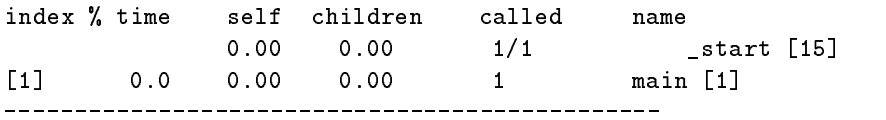

This table describes the call tree of the program
 and was sorted by the total amount of time spent in each function and its children

Each entry in this table consists of several lines. The line with the index number at the left hand margin lists the current function. The lines above it list the functions that called this function, and the lines below it list the functions this one called This line lists:

index A unique number given to each element of the table Index numbers are sorted numerically The index number is printed next to every function name so it is easier to look up where the function in the table.

% time This is the percentage of the 'total' time that was spent in this function and its children. Note that due to different viewpoints, functions excluded by options, etc, these numbers will NOT add up to 100%.

self This is the total amount of time spent in this function.

children This is the total amount of time propagated into this function by its children.

called This is the number of times the function was called If the function called itself recursively
 the number only includes non-recursive calls, and is followed by

name The name of the current function. The index number is printed after it. If the function is a member of a cycle
 the cycle number is printed between the function's name and the index number.

For the function's parents, the fields have the following meanings:

self This is the amount of time that was propagated directly

from the function into this parent.

children This is the amount of time that was propagated from the function's children into this parent.

called This is the number of times this parent called the function  $\mathcal{F}(\mathcal{A})$  the total number of times the function  $\mathcal{F}(\mathcal{A})$ was called. Recursive calls to the function are not included in the number after the  $\frac{1}{2}$ .

name This is the name of the parent. The parent's index number is printed after it. If the parent is a member of a cycle, the cycle number is printed between the name and the index number.

If the parents of the function cannot be determined, the word '<spontaneous>' is printed in the 'name' field, and all the other fields are blank.

For the function's children, the fields have the following meanings:

self This is the amount of time that was propagated directly from the child into the function.

children This is the amount of time that was propagated from the child's children to the function.

called This is the number of times the function called the the total children the children the children the children the children the children the children the children the children the children the children the children the children the children the children the children the was called. Recursive calls by the child are not listed in the number after the \$-%

name This is the name of the child. The child's index number is printed after it. If the child is a member of a cycle, the cycle number is printed between the name and the index number

If there are any cycles (circles) in the call graph, there is an entry for the cycle-as-a-whole. This entry shows who called the cycle (as parents) and the members of the cycle (as children.) The \$ % recursive calls entry shows the number of function calls that were internal to the cycle, and the calls entry for each member shows, for that member, how many times it was called from other members of the cycle

```
Index by function name
   [1] main
\#
```
The binary distribution of the Linux C library doesnt include libg-a nor libc p-a- They are the debug version and prole version of the C library respectively- Usually those special C libraries are only needed by the C library developers- They are not required to debug nor prole the user applications-

To debug or profile the Linux C library, we need to compile the Linux C library ourselves and install library and liberally contained a series of the contact of the contact of the contact of the contact of

To debug the C library, we do

```
# gcc -c -ggdb foo.c
# gcc -ggdb -o foo foo.o
```
The **ggdb** flag tells the compiler driver to link in the debug version of the C library so that we can debug it. With go we can do we

```
 gdb foo
```

```
GDB is free software and you are welcome to distribute copies of it
under certain conditions; type "show copying" to see the conditions.
There is absolutely no warranty for GDB; type "show warranty" for details.
GDB 960308 (i486-linux), Copyright 1996 Free Software Foundation, Inc...
(gdb) b write
Breakpoint 1 at 0x8052344
(gdb) r
Starting program -
tmp-
foo
Breakpoint 1, 0x8052344 in __write ()
(gdb) bt
#0 0x8052344 in __write ()
#1 0x8050352 in _IO_file_write (f=0x8057670, data=0x805c000, n=13)
    at fileops.c:595
#2 0x804fe37 in _IO_do_write (fp=0x8057670, data=0x805c000 "Hello World!\n",
    to_do = 13) at fileops.c: 245
#3 0x8050015 in _IO_file_overflow (f=0x8057670, ch=10) at fileops.c:367
#4 0x80506f7 in __overflow (f=0x8057670, ch=10) at genops.c:162
#5 0x8050a85 in _IO_default_xsputn (f=0x8057670, data=0x8053198, n=13)
    at genops.c:351
#6 0x80504ac in _IO_file_xsputn (f=0x8057670, data=0x8053198, n=13)
```

```
at fileops.c:687
#7 0x8048255 in _IO_vfprintf (s=0x8057670, format=0x8053198 "Hello World!\n",
    ap = 0xbfffdd48) at iovfprintf.c:180
#8 0x8048169 in _IO_printf (format=0x8053198 "Hello World!\n")
    at ioprintf.c: 44#9 0x804813d in main () at foo.c:6
#10 0x80480e4 in _{---} crt_dummy__{-} ()
(gdb) f 1
#1 0x8050352 in _IO_file_write (f=0x8057670, data=0x805c000, n=13)
    at fileops.c:595
595 {
(gdb) list
590 }
591
592 IO ssize t
593 DEFUN(_IO_file_write, (f, data, n),
594 register _IO_FILE* f AND const void* data AND _IO_ssize_t n)
595 {
596 _IO_ssize_t to_do = n;
597 while (t_0_d \circ 0)598
       \mathcal{L}599 IO\_ssize_t count = IO\_write(f->_filename, data, to_do);(gdb) c
Continuing
Hello World
Program exited normally
(gdb) quit
#
```
we can use the product to produce the minimum of the Linux C library e-

```
# gcc -c -profile foo.c
# gcc -profile -o foo foo.o
```
For foo compiled with gcc -profile, we get

```
# foo
Hello World
 gprof foo
Flat profile
Each sample counts as 0.01 seconds.
no time accumulated
```
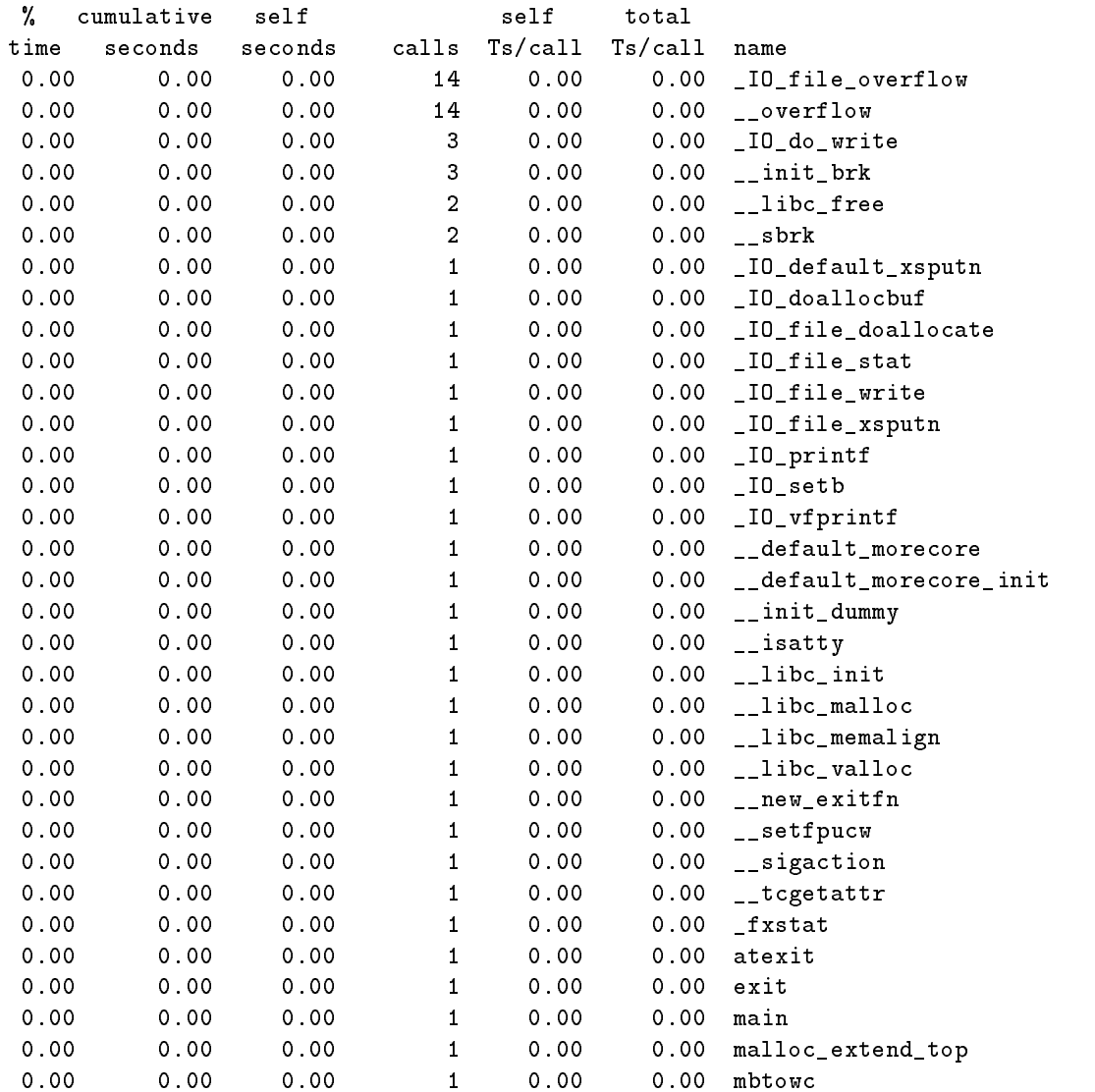

! the percentage of the total running time of the time program used by this function

cumulative a running sum of the number of seconds accounted seconds for by this function and those listed above it.

self the number of seconds accounted for by this

- seconds function alone. This is the major sort for this listing
- calls the number of times this function was invoked, if this function is profiled, else blank.

self the average number of milliseconds spent in this ms-call function per call
 if this function is profiled else blank

total the average number of milliseconds spent in this  $ms/call$ function and its descendents per call, if this function is profiled, else blank.

name the name of the function. This is the minor sort for this listing. The index shows the location of the function in the gprof listing. If the index is in parenthesis it shows where it would appear in the gprof listing if it were to be printed

Call graph (explanation follows)

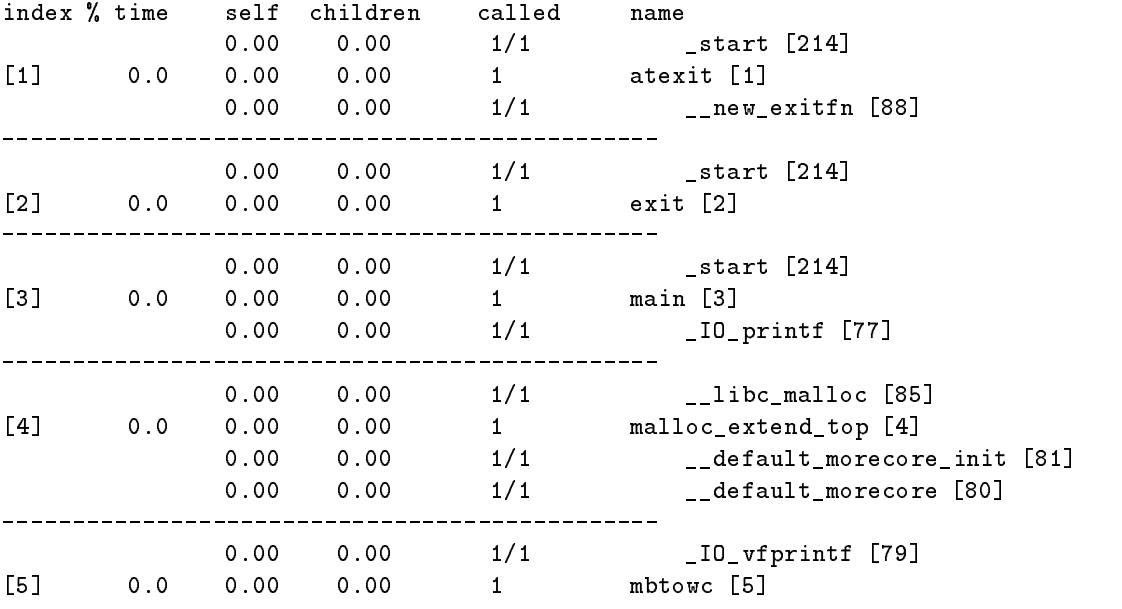

granularity: each sample hit covers 4 byte(s) no time propagated

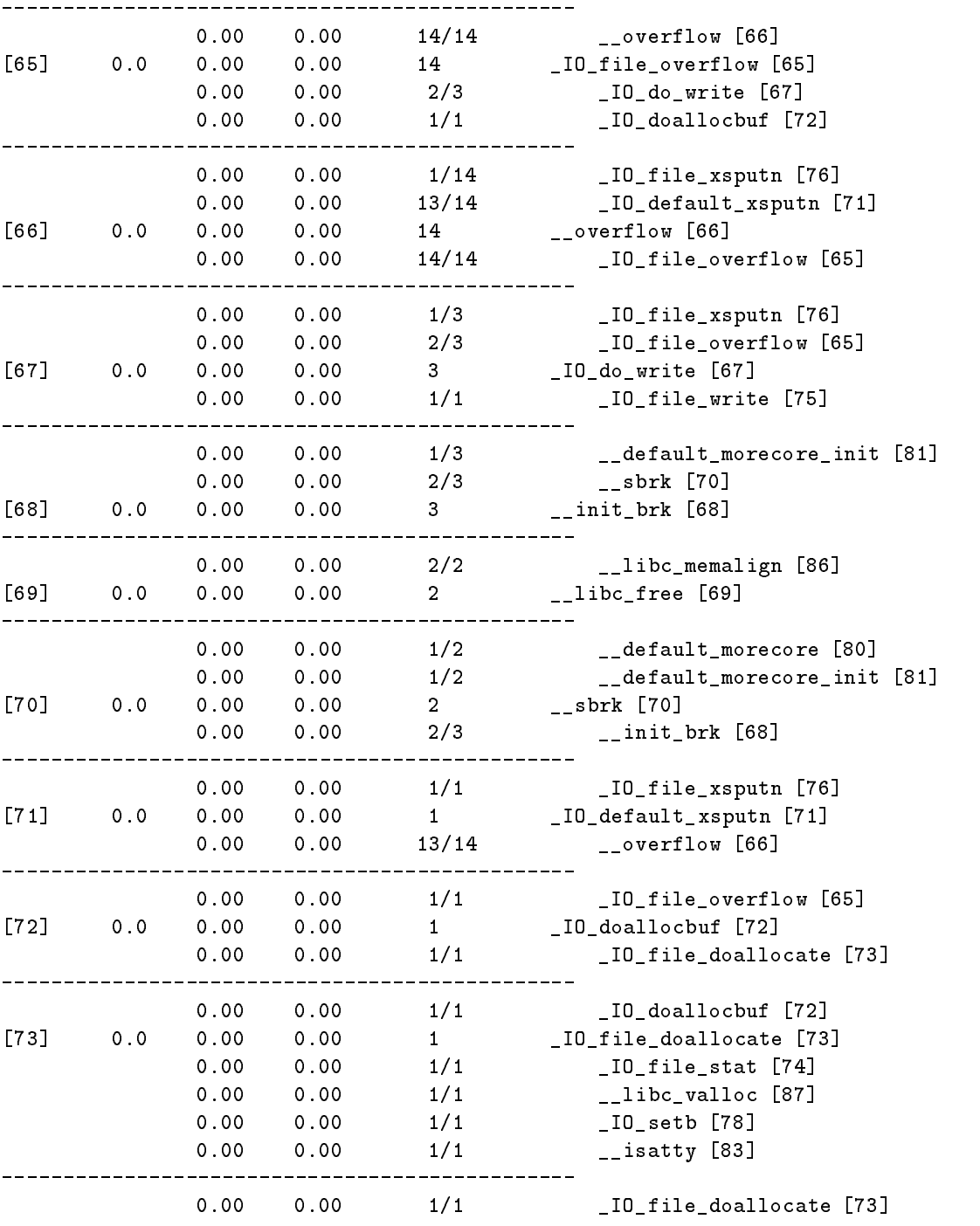

 $\overline{19}$ 

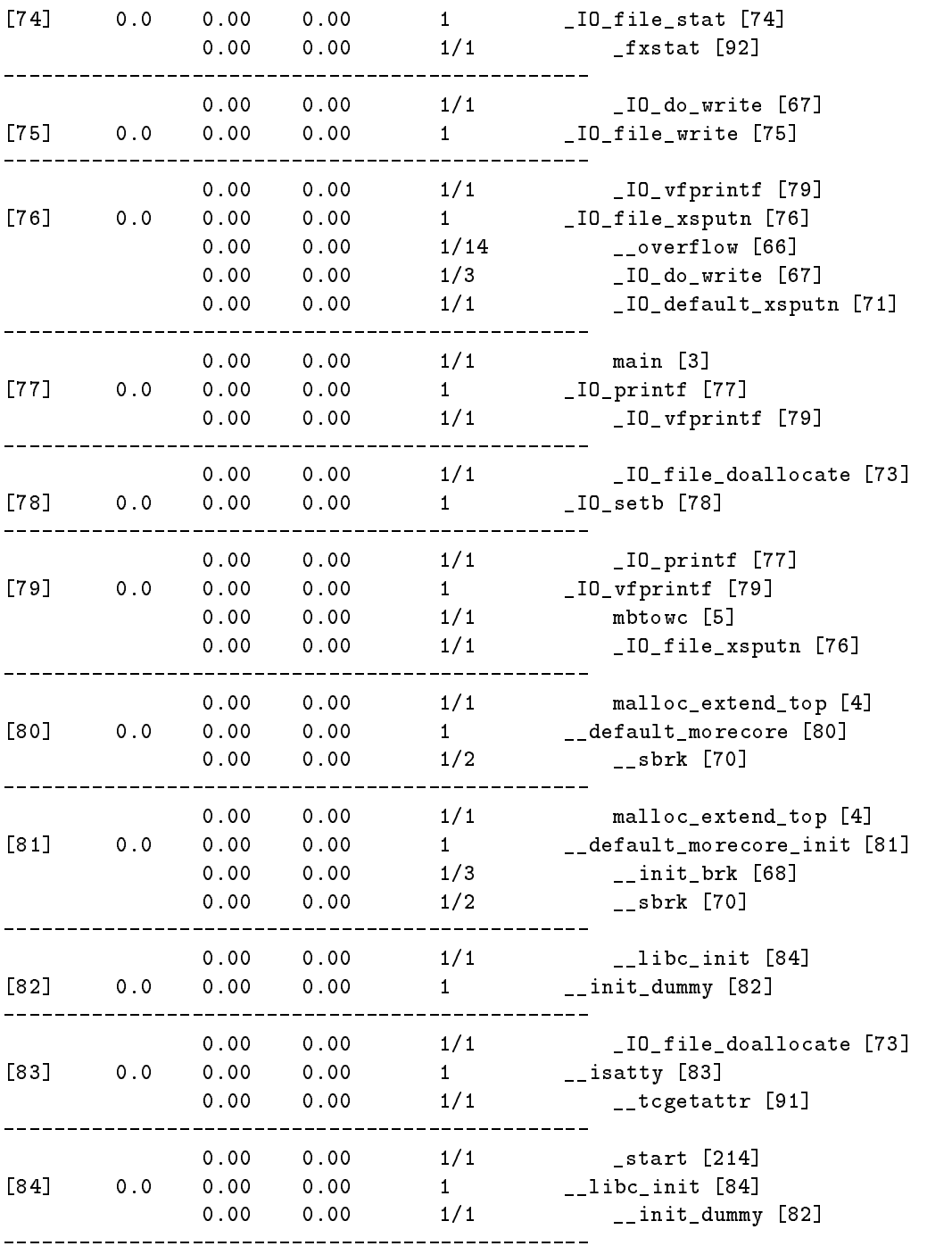

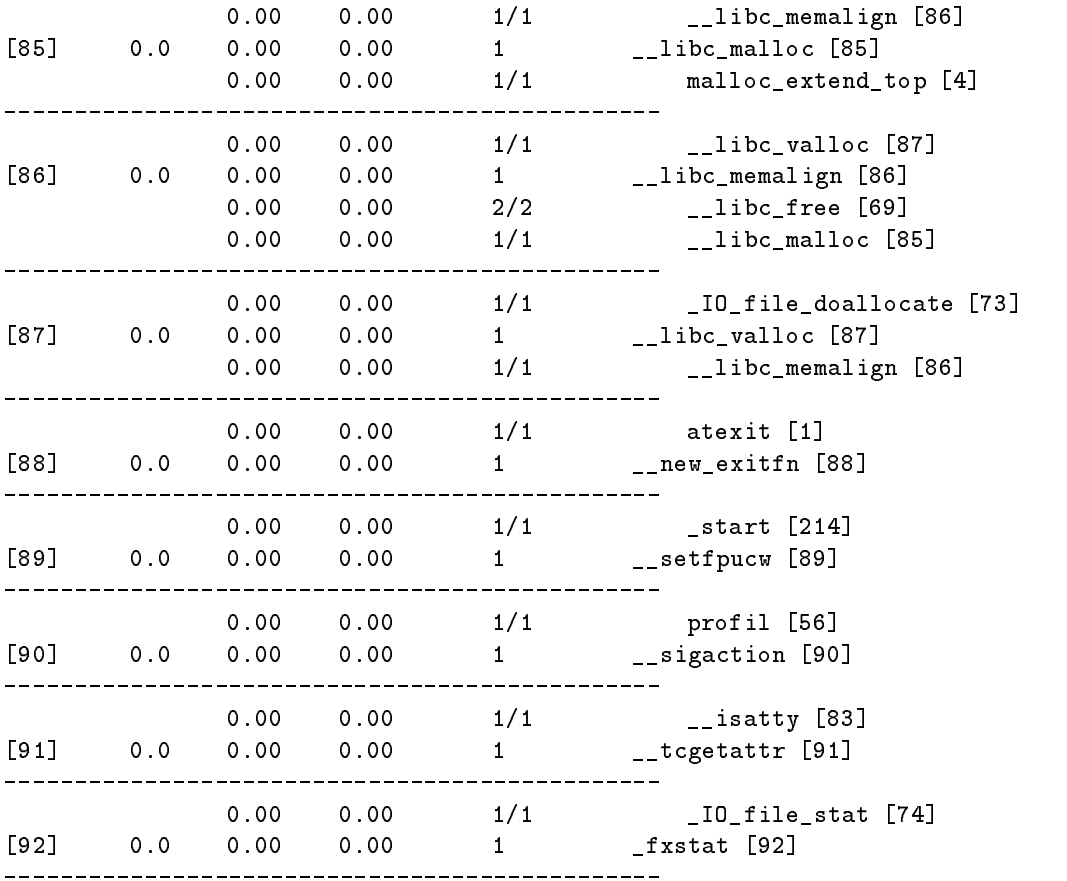

This table describes the call tree of the program
 and was sorted by the total amount of time spent in each function and its children

Each entry in this table consists of several lines. The line with the index number at the left hand margin lists the current function. The lines above it list the functions that called this function, and the lines below it list the functions this one called This line lists

index A unique number given to each element of the table Index numbers are sorted numerically The index number is printed next to every function name so it is easier to look up where the function in the table.

% time This is the percentage of the 'total' time that was spent in this function and its children. Note that due to

different viewpoints, functions excluded by options, etc, these numbers will NOT add up to  $100\%$ .

self This is the total amount of time spent in this function.

children This is the total amount of time propagated into this function by its children

called This is the number of times the function was called If the function called itself recursively
 the number only includes non-recursive calls, and is followed by

name The name of the current function. The index number is printed after it. If the function is a member of a cycle
 the cycle number is printed between the function's name and the index number.

For the function's parents, the fields have the following meanings:

self This is the amount of time that was propagated directly from the function into this parent.

children This is the amount of time that was propagated from the function's children into this parent.

called This is the number of times this parent called the function \$-% the total number of times the function was called. Recursive calls to the function are not

included in the number after the \$-%

name This is the name of the parent. The parent's index number is printed after it. If the parent is a member of a cycle, the cycle number is printed between the name and the index number

If the parents of the function cannot be determined, the word  $'s$ pontaneous>' is printed in the 'name' field, and all the other fields are blank

For the function's children, the fields have the following meanings:

self This is the amount of time that was propagated directly

from the child into the function.

children This is the amount of time that was propagated from the child's children to the function.

called This is the number of times the function called this child  $\mathcal{L}_\text{c}$  this child times the children of times the children of times the children of times the children of times the children of times the children of times the children of times of times the children of was called. Recursive calls by the child are not listed in the number after the number after the number after the number after the number after the number after

name This is the name of the child. The child's index number is printed after it. If the child is a member of a cycle, the cycle number is printed between the name and the index number

If there are any cycles (circles) in the call graph, there is an entry for the cycle-as-a-whole. This entry shows who called the cycle (as parents) and the members of the cycle (as children.) The  $\sim$  recursive calls entry shows that number of function calls the number of function calls that  $\sim$ were internal to the cycle, and the calls entry for each member shows, for that member, how many times it was called from other members of the cycle

Index by function name

 $\#$ 

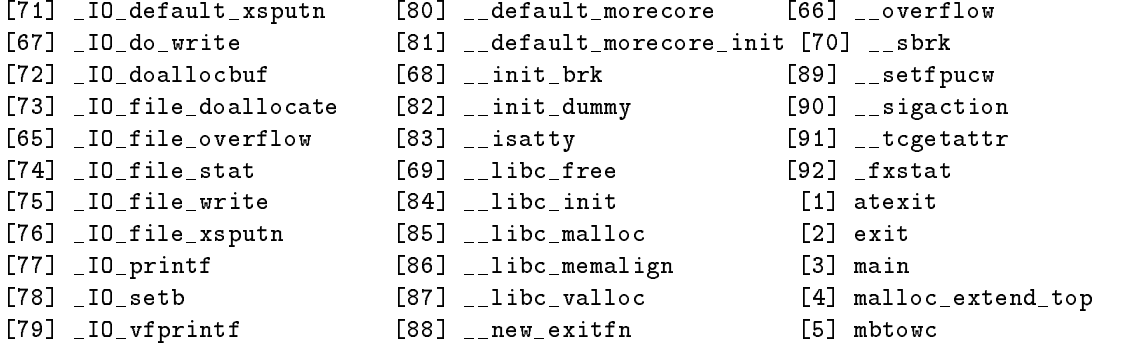

More information about gdb and gprof can be found in the gdb and gprof manuals-

### Linking under Linux

Linux uses the ELF binary format- It is very exible and provides many useful functionalities-, with the comment the shared comment with shared comment of the comments with the comment To build shared library, we need to compile the source code with Position-Independent-Code  $(PIC)$ :

```
# gcc -fPIC -0 -c libfoo.c
```
To build shared library, we do:

### # gcc -shared -o libfoo.so libfoo.o

We can also build dependencies into a shared library by

# gcc -shared -o libfoo.so libfoo.o

We can also build dependencies into a shared library by

# gcc -shared -o libfoo.so libfoo.o -lbar

so causes don't cause in product the dominant causes in distinct the source of don't complete the source of th . If is not at the default locations liberal default locations is not at the default of the default is a search linker may not be able to nd libbar-so when it is seached implicitly by lfoo evenif Ldir is used-international international control of the control of the control of the control of the control of the control of the control of the control of the control of the control of the control of the control of the control o

The repairs against any directory pass the library directory information through the linkers  $-{\bf r}$ path-link flag:

```
# gcc -o foo -lfoo -Wl,-rpath-link,dir1:dir2:....
```
It will tell the linker to search dir dir --- for shared library dependencies-

- LD LO LIBRARY PATH is used by the dynamic limits to nice shared library when the program. is run- If it is set at link time a native ELF linker will also use it to nd shared libraries at
- Latter are restain the line time- at link time- at line- is path argument is not used the then the linker behaves as though rpath LD RUN PATH were specied for the linker- In other words it incorporates the environment variable into the program, where the dynamic linker will see it and use it when the program is run-

If you set LD\_RUN\_PATH at link time, then you do not need to set LD\_LIBRARY\_PATH at run time. The one we should use depends upon what we plan to do with the binaries-for example, whether we plan to distribute them to other machines which may have shared libraries in a different

places- In general LD RUN PATH should be the last resort- The preferred way is rpathlink since LD LIBRARY PATH may have other side effects.

one useful option for linking is symbolic-state to build shared to build shared it is used to build shared

```
# gcc -symbolic -shared -o libfoo.so libfoo.o
```
it will bind references to global symbols when building a shared shared library- Those global symbols available during building shared library will be resolved and won't be overriden at run time.

A side note the newer gdb can also debug shared libraries if they are compiled with g- It sometime is necessary to debug a shared library since the static one may not show the same bug-

For C programs we should normally use c instead of g - The dierence between the two is shown here

```
# cat bar.cc
#include <iostream.h>
int
main ()
ſ.

  cout << "Hello World!" << endl;
  return 0;

 gacción de la contrada de la contrada de la contrada de la contrada de la contrada de la contrada de la contrad
lib-ilinux-ilinux-ilinux-ilinux-ilinux-ilinux-ilinux-ilinux-ilinux-ilinux-ilinux-ilinux-ilinux-ilinux-ilinux-i
gcc version 2.7.2.1.1ilinux-lib-chilib-chilib-chilib-chilib-chilib-chilib-chilib-chilib-chilib-chilib-chilib-chilib-chilib-chilib-chilib-
GNU CPP version l i Linux-
ELF
#include "..." search starts here:
#include \langle \ldots \rangle search starts here:
 -
usr-
include-
g

 -
usr-
local-
include
 -
usr-
ilinux-
include
 -
usr-
lib-
gcclib-
ilinux-
l-
include
 /usr/include
 -
   using the control of the control of the control of the control of the control of the control of the control of
End of search list
 -
usr-
lib-
gcclib-
ilinux-
l-
ccplus -
tmp-
ccaii quiet dumpbase barcc version o
and the compiled the compiled by GNU C version and complete the compiled by GNU C version and contract the comp
 ilinux-lands as a complete the complete three complete that is a contract of the contract of the contract of the contract of the contract of the contract of the contract of the contract of the contract of the contract of t
GNU assembler version 960228 (i486-linux), using BFD version 2.6.0.10
 , and, cort coming and, an elf-crto - informatic coming , complete that , and, cortor, , and,
 ldd bar
```

```
libst dc in the so in the sound of the sound of the sound of the sound of the sound of the sound of the sound o
libmso of the contract of the contract of the contract of the contract of the contract of the contract of the c
libcso in the contract of the contract of the contract of the contract of the contract of the contract of the c
# bar
Hello World
ga baran barat da kara barat da kara barat da kara barat da kara barat da kara barat da kara barat da kara bar
 geca v o barcc lga barcc lga barcc lga barcc lga barcc lga barcc lga barcc lga barcc lga barcc lga barcc lga b
lib-ilinux-ilinux-ilinux-ilinux-ilinux-ilinux-ilinux-ilinux-ilinux-ilinux-ilinux-ilinux-ilinux-ilinux-ilinux-i
gcc version 2.7.2.1.1-
usr-
lib-
gcclib-
ilinux-
l-
cpp langc

 v undef DGNUC DGNUG Dcplusp
GNU CPP version l i Linux-
ELF
#include "..." search starts here:
#include \langle \ldots \rangle search starts here:
 -
usr-
include-
g

 -
usr-
local-
include
 ; ---; ---- ------; --------
 -
usr-
lib-
gcclib-
ilinux-
l-
include
 -
usr-
include
End of search list
 -
usr-
lib-
gcclib-
ilinux-
l-
ccplus -
tmp-
ccaii quiet dumpbase barcc version o
GNU C

 version l i Linux-
ELF compiled by GNU C version l
 -
usr-
ilinux-
bin-
as V Qy o -
tmp-
ccao -
tmp-
ccas
GNU assembler version 960228 (i486-linux), using BFD version 2.6.0.10
 , and, cort coming and, an elf-crto - informatic coming , complete that , and, cortor, , and,
 ldd bar
so is a library so is a library of the social contract of the social contract of the social contract of the social contract of the social contract of the social contract of the social contract of the social contract of the
libstdc

so 	 -
usr-
lib-
libstdc

so
libmso 	 -
lib-
libmso  
libcso 	 -
lib-
libcso 
 bar
Hello World
\pm
```
As we can see g includes libg

-so which is not needed unless classes in libg

-so are used in our C programs-

More information about ELF, the GNU C compiler and the GNU linker can be found in my ELF paper  $[1]$ , the gcc manual  $[4]$ , and the GNU linker manual  $[5]$ .

#### $\tilde{\phantom{a}}$ Conclusion

As we have shown above thanks to the Free Software Foundation Inc- Cygnus Support and countless GNU
Linux developers Linux has grown from a hobby system to a full blown Unix

system with many advanced features in C-C software development environment which are pre viously only available under those modern commercial Unix systems- It still amazes me today that the work I have done at my free time has been shared by so many people- Linux has come to a point where people can make many wonderful things happen under it- We hope more and more GNU
Linux developers will take advantage of those powerful tools and bring GNU
Linux to another level.

## References

- $\left| \begin{smallmatrix} 11 & 11.5 \end{smallmatrix} \right.$  . Let  $E$  be a from the Trogrammer-s-terspective, Linux  $\propto$  Thernet  $\left| \begin{smallmatrix} 30 & 1000 \end{smallmatrix} \right.$ many, 1995.
- $\vert A\vert$  Donald Lewine, T ObtA T requantments Guide, O Reilly  $\alpha$  Associate, Inc., 1991.
- [3]  $SunOS$  5.3 Linker and Libraries Manual, SunSoft, 1993.
- $\mathbb{E}$  richard M. Stallman, *Osing and I orting GNU CC for Version 2.0*, Fiee Software Foundation, September 1994.
- [5] Steve Chamberlain and Roland Pesch, Using ld: The GNU linker, ld version 2, Cygnus Support, January 1994.
- $|0|$  -fuctuatu m-stallman and Cygnus Support, Devagging with GDB. The GNU Source Bevel Debugger Free Software Foundation Inc-
- $\mu$  Jay Fenlason and Richard Stallman, *The GNU I Rifler*, Fiee Software Foundation, Inc., 1992